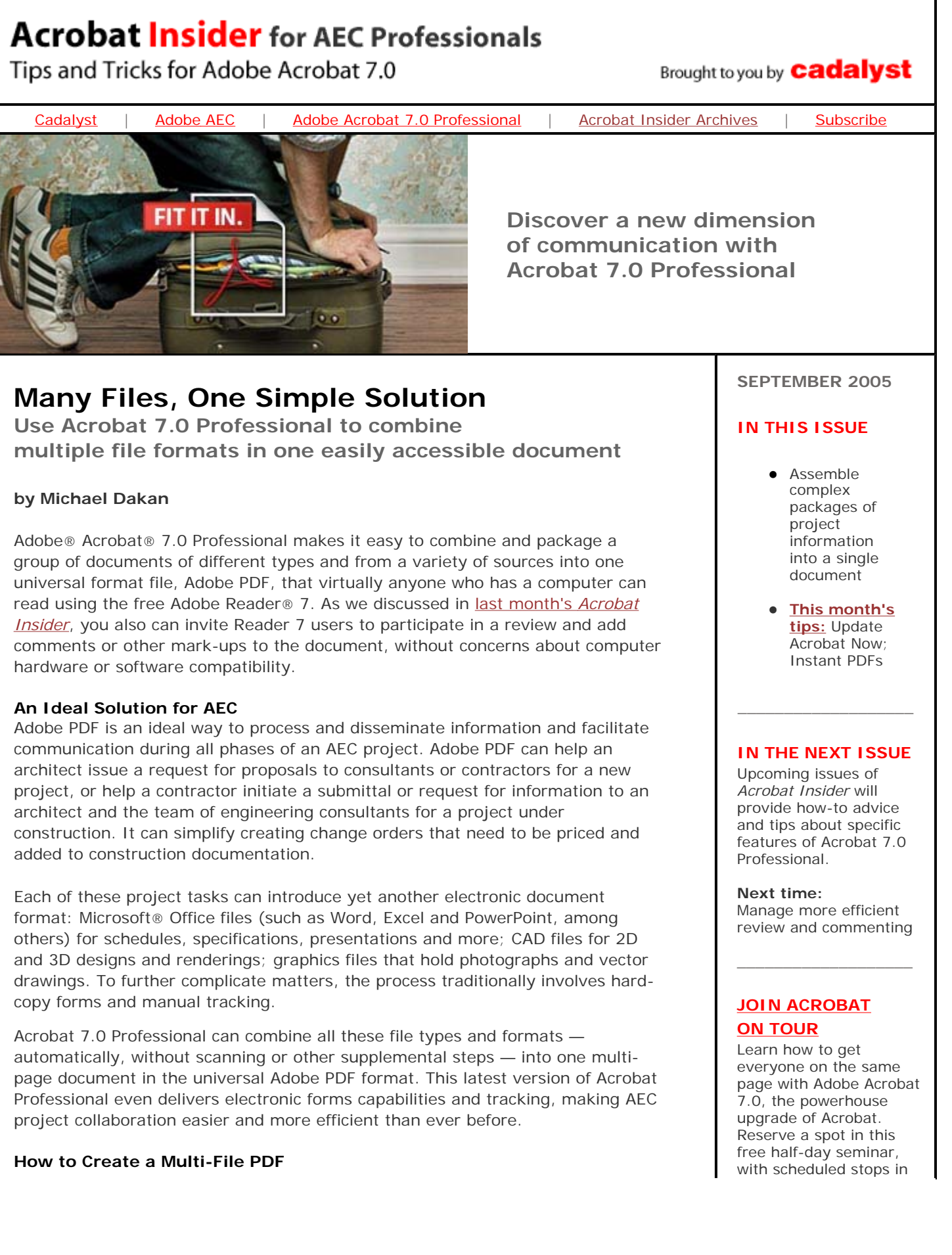

Combining multiple documents in a single PDF is easy. Just follow these steps.

**Step 1.** Start Adobe Acrobat 7.0 Professional. From the File menu or the Tasks toolbar, select Create PDF, then From Multiple Files.

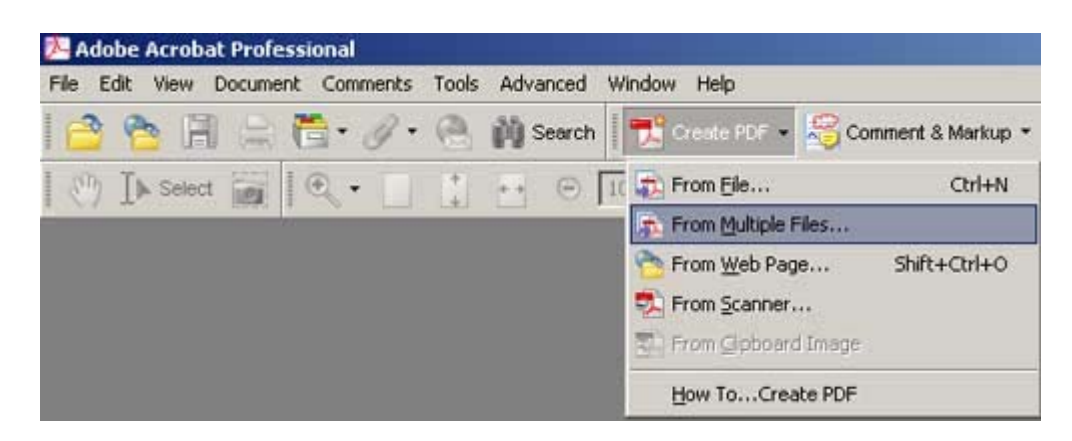

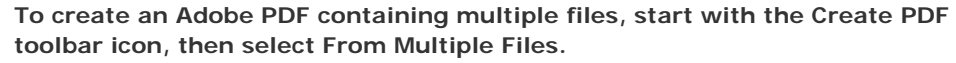

**Step 2.** In the Create PDF From Multiple Documents dialog box, use the Browse button to select the files you want to combine into a single Adobe PDF. In the open dialog box, you can filter and select files from the list of file types you specify, or leave the Files of Type option on its default setting, All Supported Formats. Select files one at a time or in multiples. You can check the Include All Open PDF Documents box to include all files currently open in Acrobat Professional.

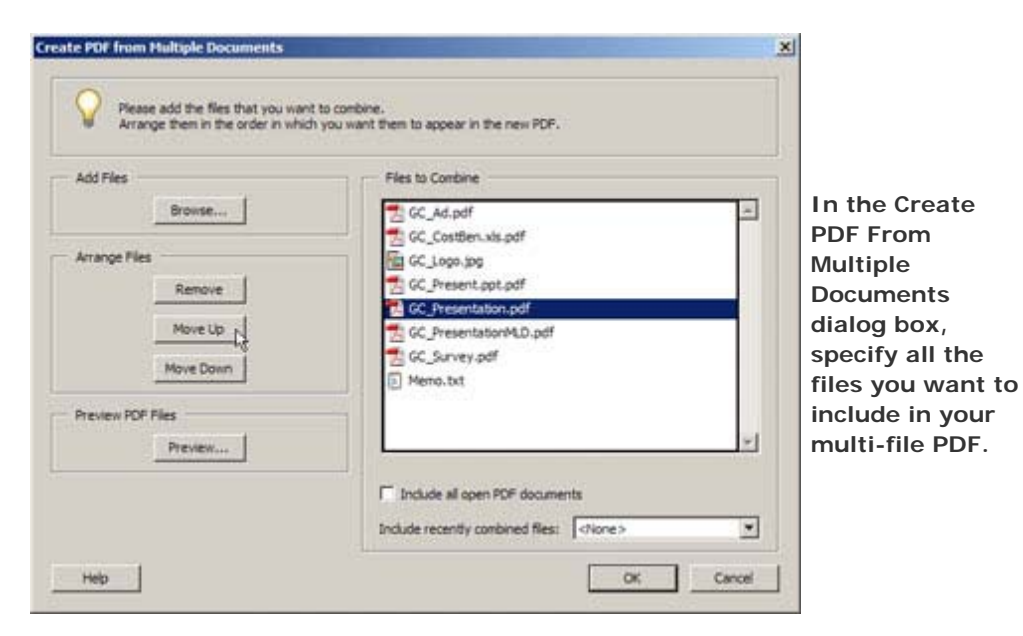

**Step 3.** The PDF you create will contain the selected files in the order you specify in the Files to Combine box. If you wish, edit the list and rearrange the order of the files you've selected. You can also preview individual PDF files from the list to ensure you've added the correct files. When you're satisfied with the list contents and order, click OK.

All the files will be combined, and non-PDF files will automatically be processed and converted to Adobe PDF. The resulting multi-page Adobe PDF will

various U.S. and Canadian locations. Hurry! Seating is limited.

 $\_$ 

## **SUBMIT A TIP**

We welcome your tips for AEC-specific uses of Acrobat 7.0 Professional. If we publish your tip, we'll send you a *Cadalyst* t-shirt.

 $\_$ 

## **REQUEST A TIP**

Have a question about Adobe Acrobat 7.0 Professional? A suggestion for a future edition of *Acrobat Insider*? Send it in; we'll address the most popular requests in upcoming issues.

 $\_$ 

## **LEARN MORE**

Find out more about how the Adobe Acrobat family of products can streamline processes, improve document security and more at Adobe's AEC Web site.

 $\_$ 

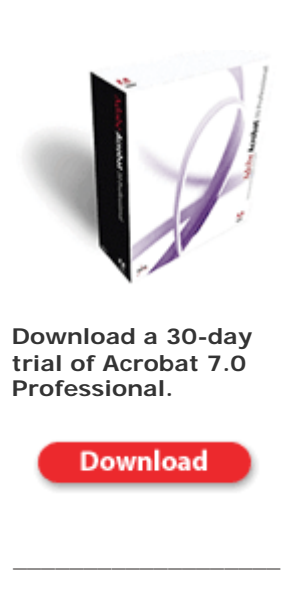

**NEW!!**  The latest version automatically contain bookmarks to the first page of each incorporated file.

At this point, you can use the Add Headers and Footers option on the Document menu if you want to include titles, project name and number, automatic page numbers or other text to identify the contents of the Adobe PDF. Use the Add Watermark and Background option on the Document menu to add a watermark to specified pages, such as Preliminary Copy or Archive Copy, or a logo or other identifying mark. For more details about headers and footers, page numbering and watermarks, consult the Help file from the Help menu or by pressing F1.

The multi-file Adobe PDFs you create using Create PDF From Multiple Files in Acrobat 7.0 Professional can contain all available Adobe PDF functionality, such as Full Text Search, Indexing, and Bookmarks and Links to other Adobe PDF files. Even CAD stroke fonts, which are essentially just lines, are text-searchable using the built-in OCR (optical character recognition) capabilities of Acrobat 7.0 Professional.

#### **Use the Adobe PDF Printer**

In Acrobat 7.0 Professional, the list of supported file types for direct conversion to Adobe PDF using Create PDF From Multiple Files is extensive and covers most common file formats. To include file types not on this list, convert them to Adobe PDF separately, using the Adobe PDF Printer, before you combine files. This feature is automatically added as a Microsoft Windows® or Mac® System Printer when Acrobat is installed. With the file open, just select the Print command from the File menu and specify Adobe PDF as the printer.

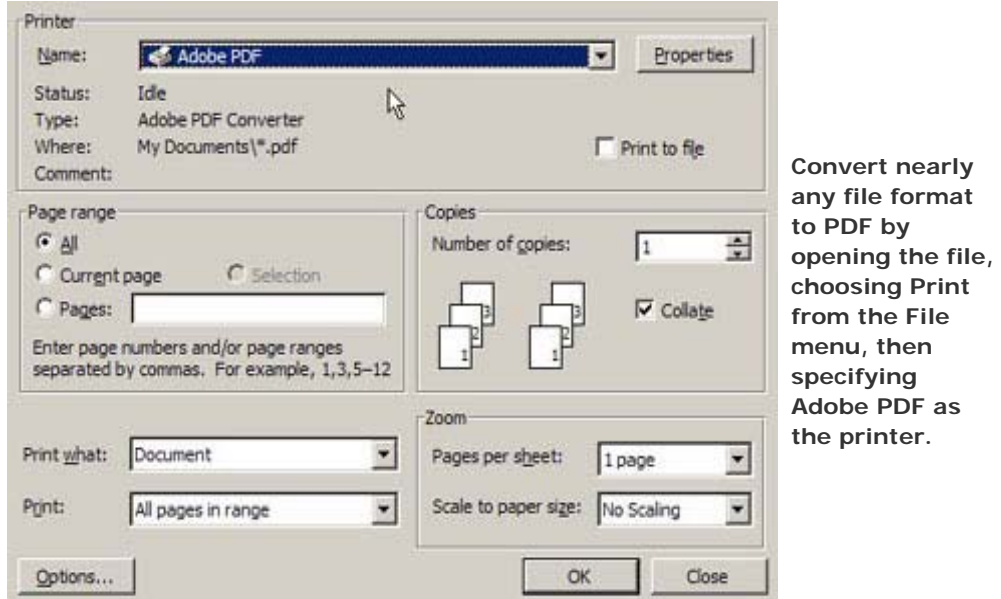

Using this process, you can convert to Adobe PDF nearly any file that can be printed by your computer's operating system. Then you can combine the new Adobe PDF with other files in a multi-file Adobe PDF. And once you have assembled your project file, you can set it up to enable reader commenting and send it to your project team for review, as we discussed in the August edition of Acrobat Insider.

I'm sure you can think of many uses for multi-file Adobe PDFs throughout AEC design and construction. It's easy to see the advantages of an Adobe PDF-based process over traditional paper-based procedures as communication and collaboration are streamlined, decision-making becomes more efficient and

of **Photoshop has arrived,** with groundbreaking new features for AEC professionals! Click here to learn more and download tutorials for Vanishing Point, which enables you to edit in perspective.

documentation and archiving are suddenly simpler. We'll cover more of these great features in next month's edition.

 $\overline{\phantom{a}}$  , and the set of the set of the set of the set of the set of the set of the set of the set of the set of the set of the set of the set of the set of the set of the set of the set of the set of the set of the s

# **Tips and Tricks**

# **Update Acrobat Now**

Be sure to keep your copy of Acrobat 7.0 Professional current by periodically downloading free updates from the Adobe Web site. For example, this summer Adobe released Acrobat 7.0.3, an update that includes data-security modifications. Get updates quickly and easily from Acrobat's Help menu, using Check for Updates Now. You can also set Acrobat preferences (Edit menu / Preferences / Updates) to automatically check for and install updates.

## **Instant PDFs**

In Windows Explorer and many other programs, you can quickly convert a file to PDF, convert to PDF and e-mail, or combine with other files in a PDF — or complete other Acrobat tasks — by navigating to the file name and right-clicking to display the Context menu.

### **About the Author**

*Michael Dakan is an author and independent CAD and information technology consultant. Twice monthly he writes* Cadalyst's AEC Tech News *e-mail newsletter. Contact him at mdakan@earthlink.net.*

 $\_$  . The contribution of the contribution of  $\mathcal{L}_1$  ,  $\mathcal{L}_2$  ,  $\mathcal{L}_3$  ,  $\mathcal{L}_4$  ,  $\mathcal{L}_5$  ,  $\mathcal{L}_6$  ,  $\mathcal{L}_7$  ,  $\mathcal{L}_8$  ,  $\mathcal{L}_9$  ,  $\mathcal{L}_9$  ,  $\mathcal{L}_1$  ,  $\mathcal{L}_2$  ,  $\mathcal{L}_3$  ,  $\mathcal{L}_4$  ,  $\mathcal{L}_$ 

### Details and Availability

For a full list of features and system requirements, visit Adobe's Web site. Microsoft® Windows 2000 with Service Pack 2, Windows XP Professional or Home Edition, or Windows XP Tablet PC Edition is required for use with Acrobat 7.0. Acrobat 7.0 Professional for Windows, available on CD-ROM or by download, is US\$449\*.

Copyright © 2005 by Questex Media Group. Reproduction or distribution in whole or in part without written permission is prohibited.

Adobe, the Adobe logo, Acrobat, the Adobe PDF logo and Reader are either registered trademarks or trademarks of Adobe Systems Incorporated in the United States and/or<br>other countries. Microsoft and Windows are either regis

\*Price listed is the Adobe Store direct price, and is listed in U.S. dollars. Reseller prices may vary. Price valid in the U.S. and Canada only. Applicable local sales tax and shipping may apply.

Mention of third party companies and products is for informational purposes only and does not constitute an endorsement or recommendation.

**Unsubscribe:** This e-mail was sent by, or on behalf of, Adobe Systems Incorporated (Adobe). You've received this e-mail from Adobe because you've expressed an interest in Adobe products or services and have given Adobe permission to communicate with you via e-mail. If you prefer not to receive e-mail from Adobe in the future, e-mail Adobe at<br><mark>unsubscribe-na@adobe.com</mark>. Include "Unsubscribe" important to Adobe. You may review Adobe's online privacy policy by **clicking here.**